## LAN接続設定しましたが通信ができません

**AN接続設定しましたが通信ができまも**<br>LAN接続設定をデジタル企画室(ネットワーク管理組織)が<br>行っております。<br>1. ①は④に接続できます。<br>2. ①には、Eiger入っておりません。 <sub>①データ作成パソコン</sub><br>(専用) **AN接続設定しましたが通信ができません**<br>
LAN接続設定をデジタル企画室(ネットワーク管理組織)が<br>
行っております。<br>
1. ①は④に接続できます。<br>
2. ①には、Eiger入っておりません。<br>
コークテータ作成パソコン WiFi通<br>
2. ①には、Eiger入っておりません。<br>
(専用)<br>
WiFiLAN固定IP<br>
172.xxx.xxx.xxx.xxx ④クラウド -<br>-<br>AP<br>- AP<br>- AP<br>- TPアドレスを設定しても①のパソコンと③の装置が通<br>- 信できません。(pingコマンド)<br>2. ④の装置を、他社の装置に変更すると、通信ができ<br>ます。(pingコマンド)ケーブル類に問題はなさそうで LAN接続設定をデジタル企画室 (ネットワーク管理組織) が 行っております。 FW **FW** OA NW WiFi通信 AP ①データ作成パソコン 定IP<br>.1<br>.1 IPアドレスを設定しても①のパソコンと③の装置が通<br>イークをません。(pingコマンド)<br>2. ③の装置を、他社の装置に変更すると、通信ができます。(pingコマンド)ケーブル類に問題はなさそうです。差し込むボートを変えても、変わりません。<br>す。差し込むボートを変えても、変わりません。<br>3. 設定変更のあと、装置の再起動は、何度も行っています。<br>ます。<br>4. スイッチングHUBのリンクアップが、オレンジ色の点滅<br>に **SAS** (専用) WiFiLAN固定IP 172.xxx.xxx.xxx 有線LAN固定IP 192.168.0.1 Markforged Mark II<br>
Markforged Mark II<br>
Warkforged Mark II<br>
Warkforged Mark II<br>
Warkforged Mark II<br>
Warkforged Mark II<br>
The Case of Superior of Superior (こなります。100BASE/TT<br>
The Case of Superior Superior Superior Superior ②スイッティング **HUB** ③3Dプリンタ 有線LAN固定IP | ます。

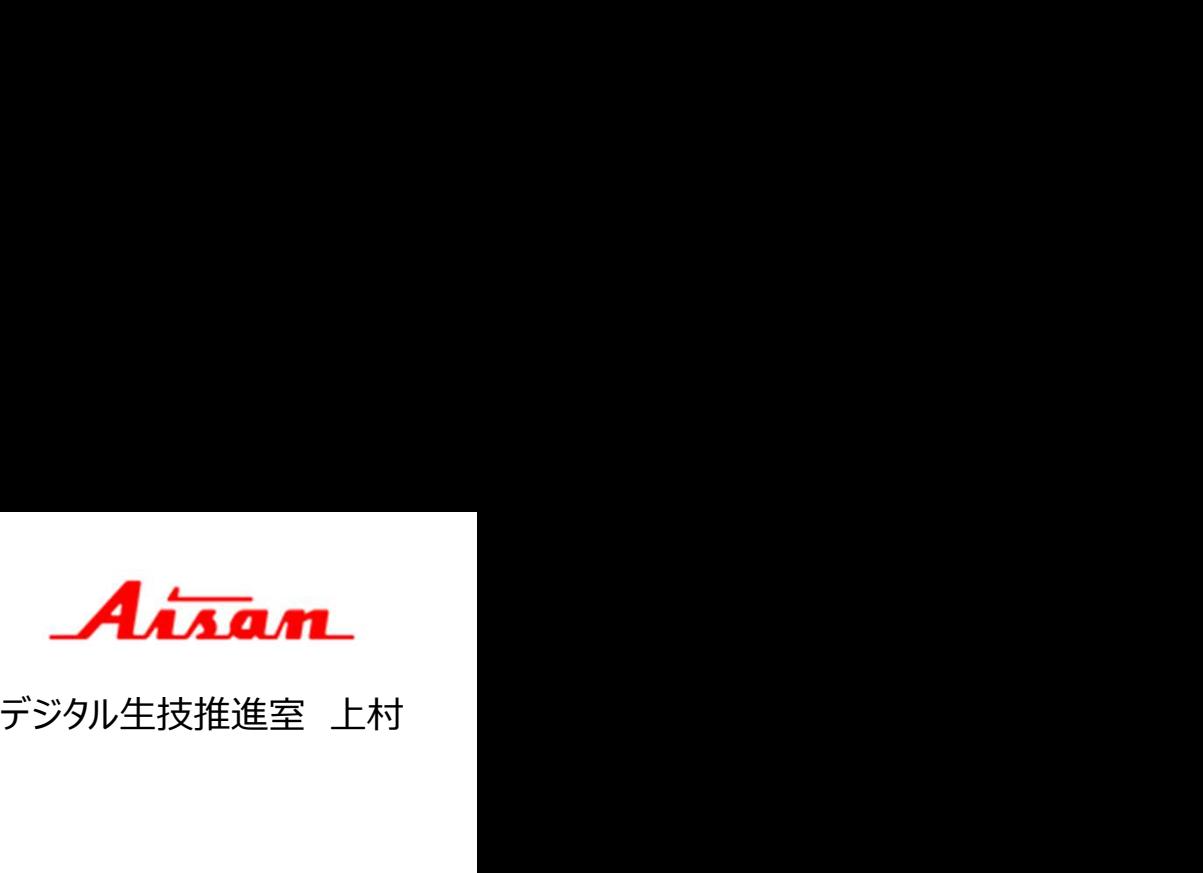

- 信できません。(pingコマンド)
- 2. ③の装置を、他社の装置に変更すると、通信ができ ます。(pingコマンド)ケーブル類に問題はなさそうで す。差し込むポートを変えても、変わりません。
- 3. 設定変更のあと、装置の再起動は、何度も行ってい ます。 しゅうしゅう しゅうしゅう しゅうしょく
- 192.168.0.2 | 4. スイッチングHUBのリンクアップが、オレンジ色の点滅 になります。100BASE/Tでリンクしている様です。